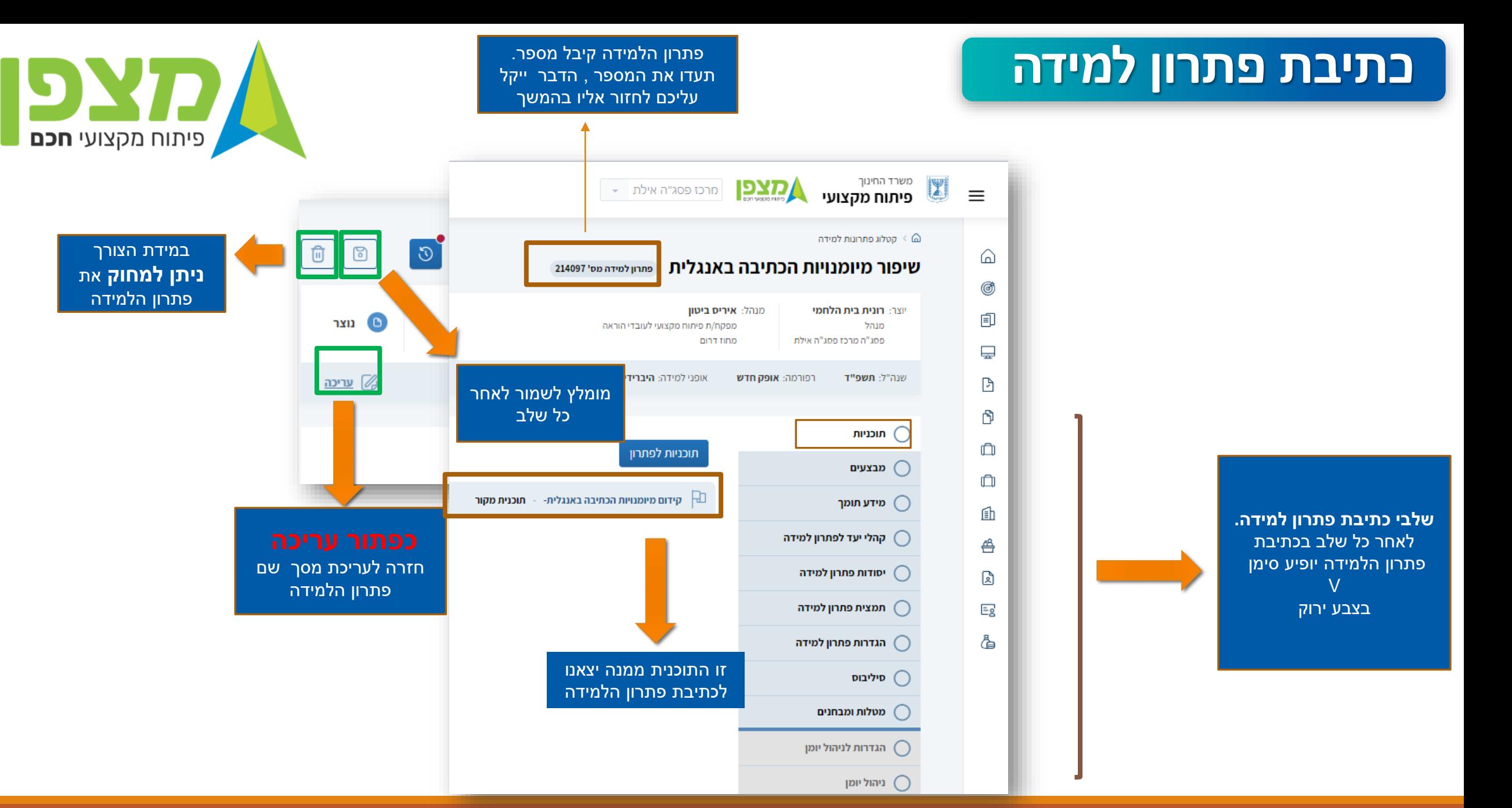

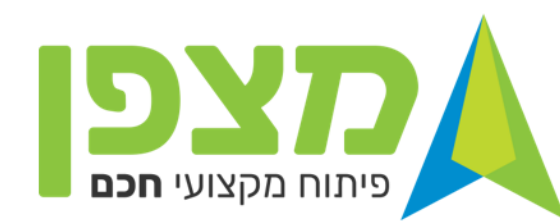

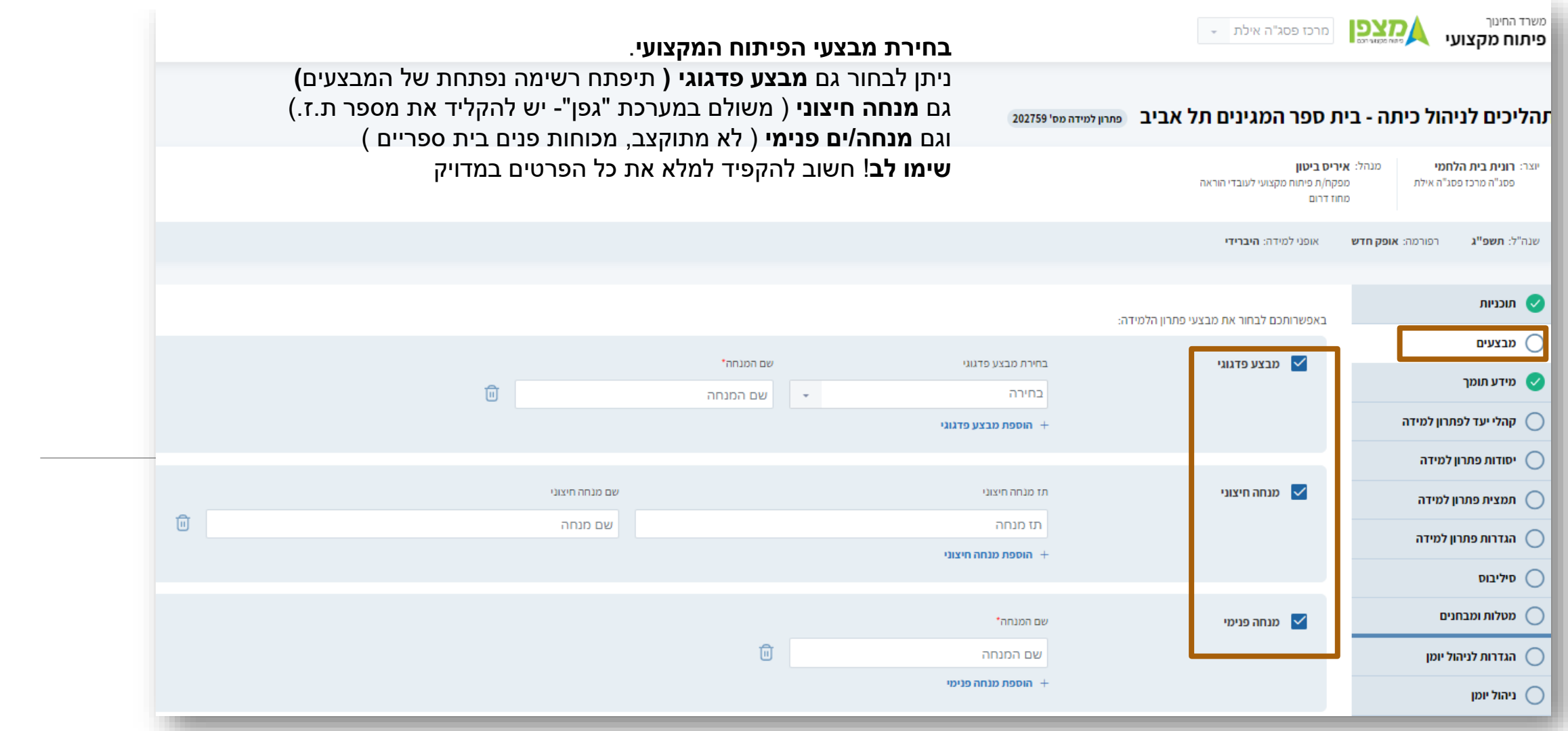

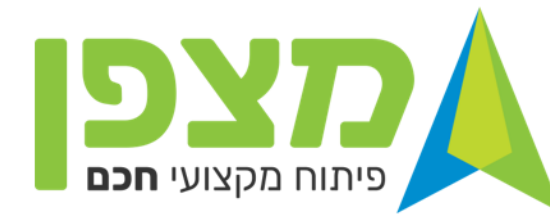

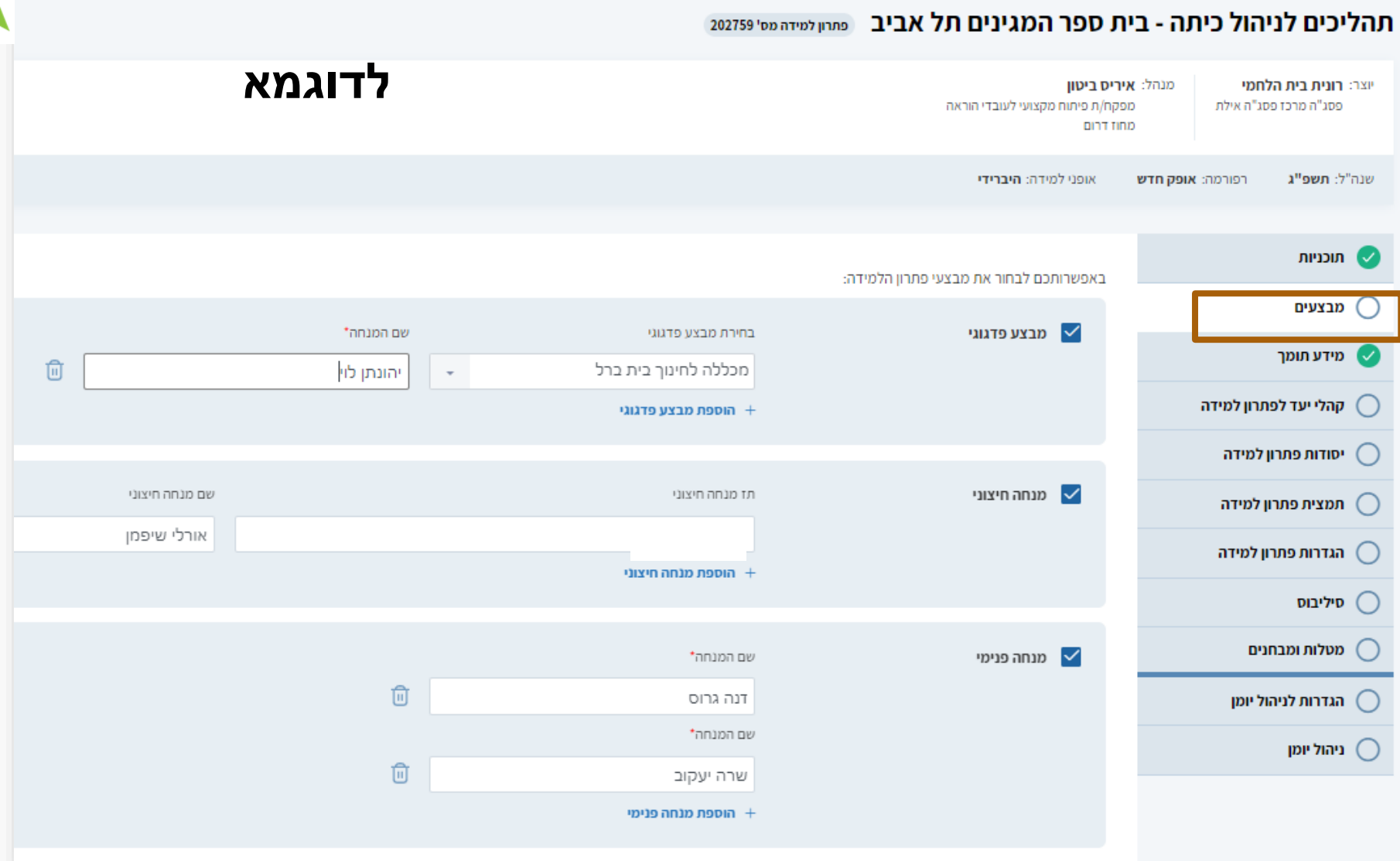

### **יצירת פתרון למידה**

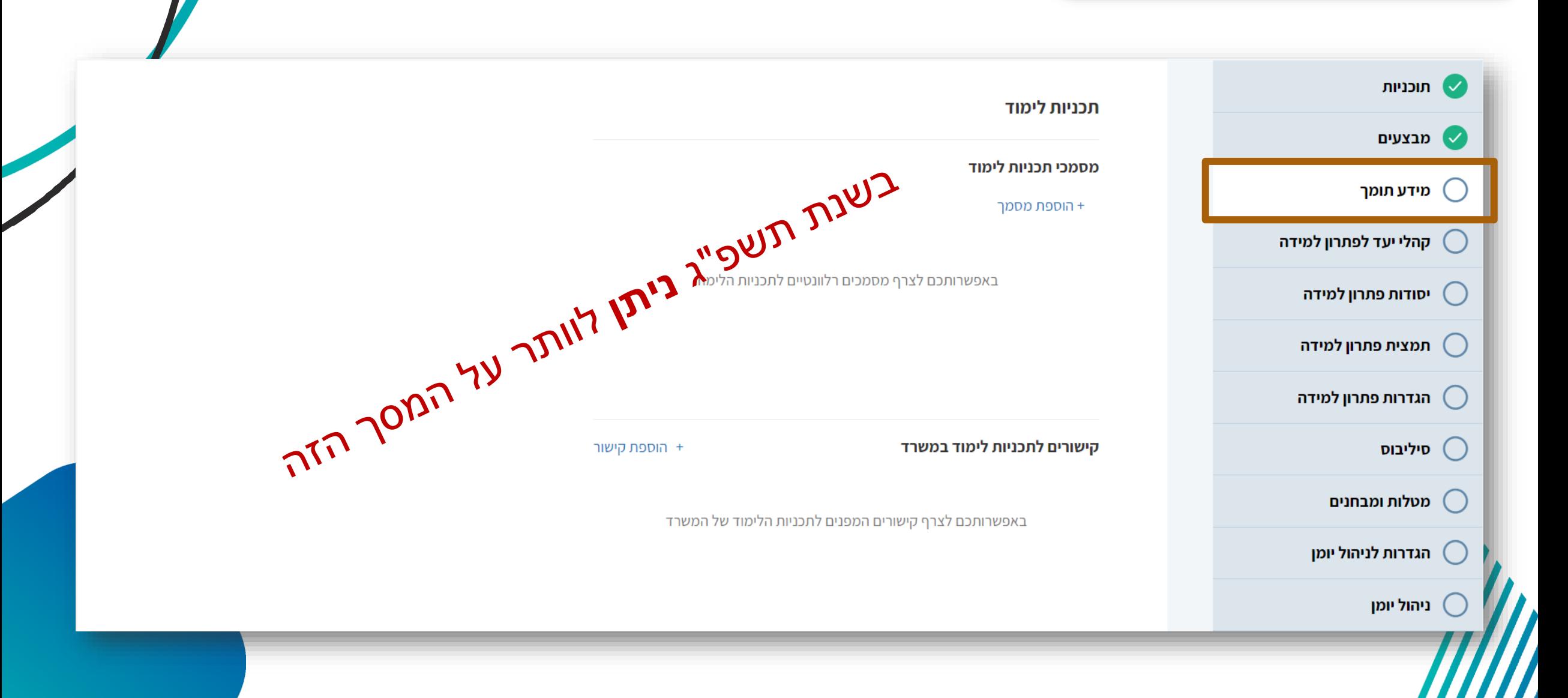

פיתוח מקצועי **חכם** 

יש משרד החינוך | מוצא ביש האילת - 19 מרכז פסג"ה אילת - F ו - 19 מוצא - 19 של האילת - 19 של האילת - 19 של האילת

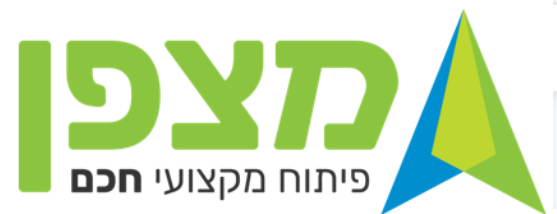

**שימו לב !** בכתיבת פתרון למידה בית ספרי **חובה** לסמן "**בית ספרי"**

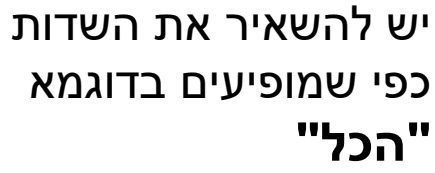

#### תהליכים לניהול כיתה - בית ספר המגינים תל אביב פתחן למידה מס' 202759

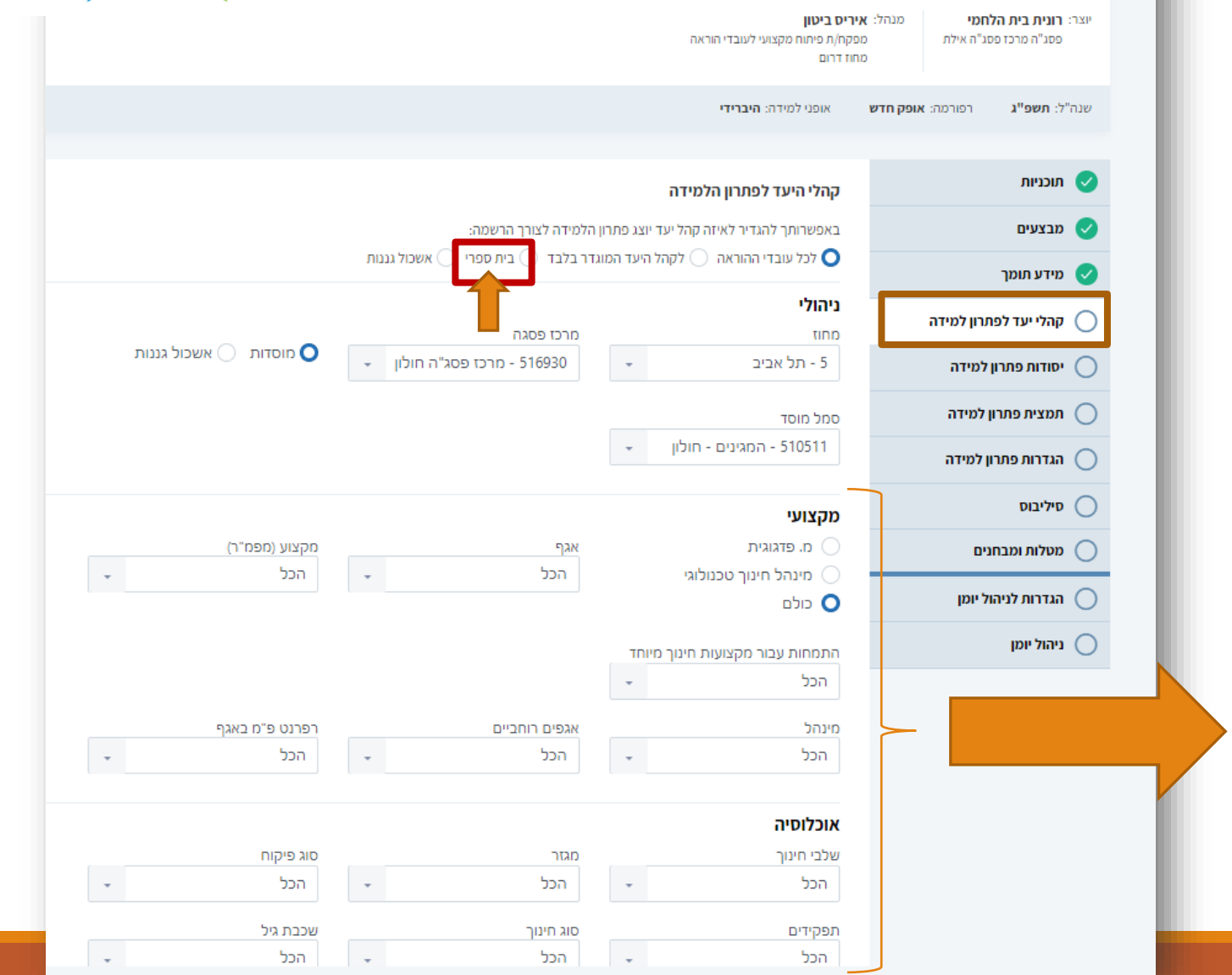

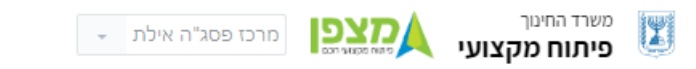

#### תהליכים לניהול כיתה - בית ספר המגינים תל אביב | פתחן למידה מס' 202759

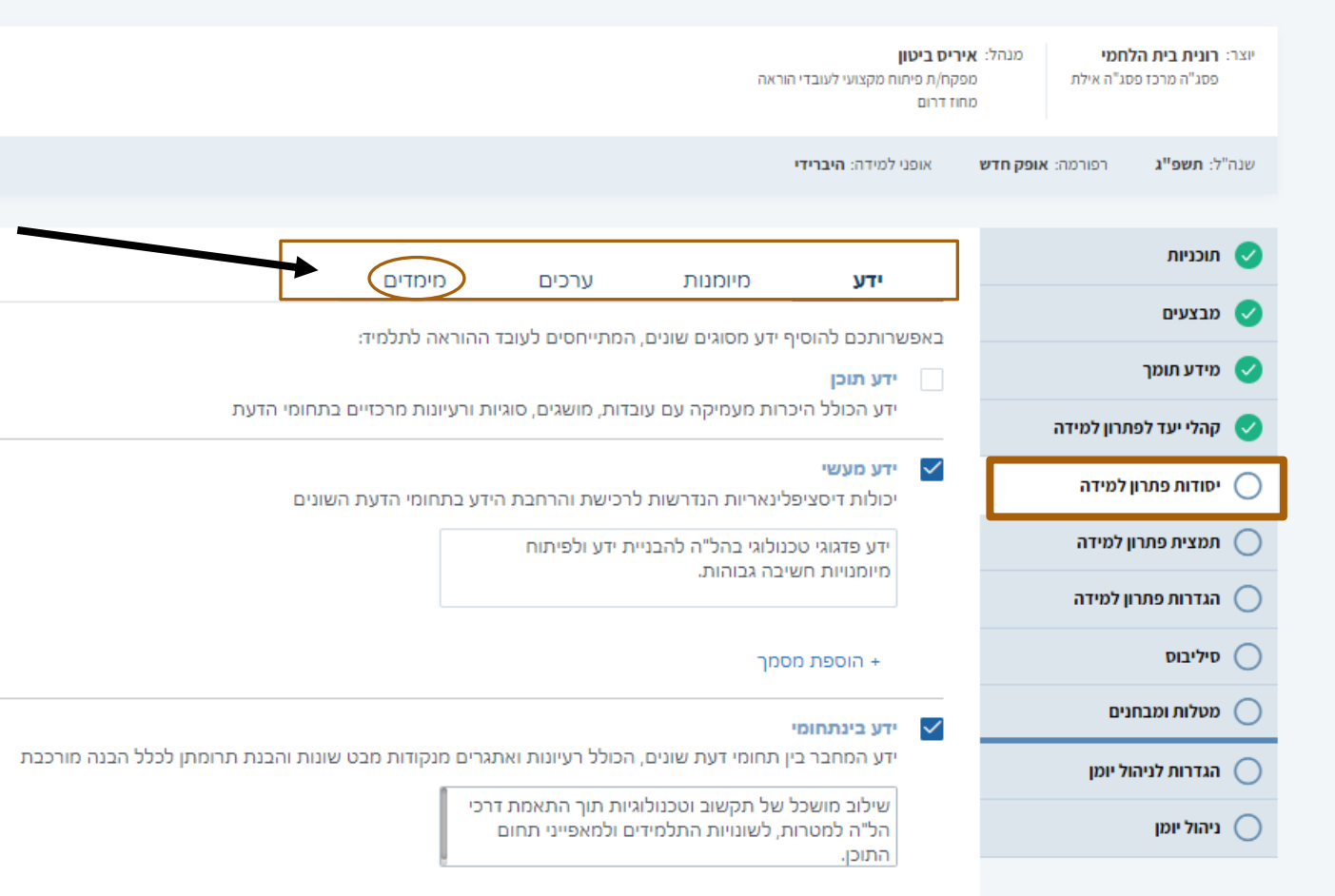

#### **יסודות פתרון הלמידה**

כותבי התוכנית הגדירו וכתבו את סוגי הידע הרלוונטיים. כמו כן בחרו ב**מיומנויות , ערכים ומימדי הערכה שהתוכנית מקדמת.**

**על כותב פתרון הלמידה** לעיין ולדייק בהלימה לפתרון הלמידה ולקהל היעד .

**המימדים** מתייחסים **לתהליך הערכה של עובד ההוראה.**  מערכת מצפן משקללת את מימדי הערכה שמנהל בית הספר המליץ לעובד ההוראה לצורך קידום בדרגה.

מערכת מצפן תמליץ לעובד ההוראה על תהליכי פיתוח מקצועי המותאמים לו באפן פרסונלי. בתהליכים אלה משוקללים המלצות המנהל , תחום ההוראה אותו מלמד, תפקידו וכו'

<mark>שימו לב !</mark> חשוב לעבור בעיון על כל היסודות ולדייקם. רק לאחר מכן ניתן לעבור לשלב הבא של כתיבת פתרון הלמידה .

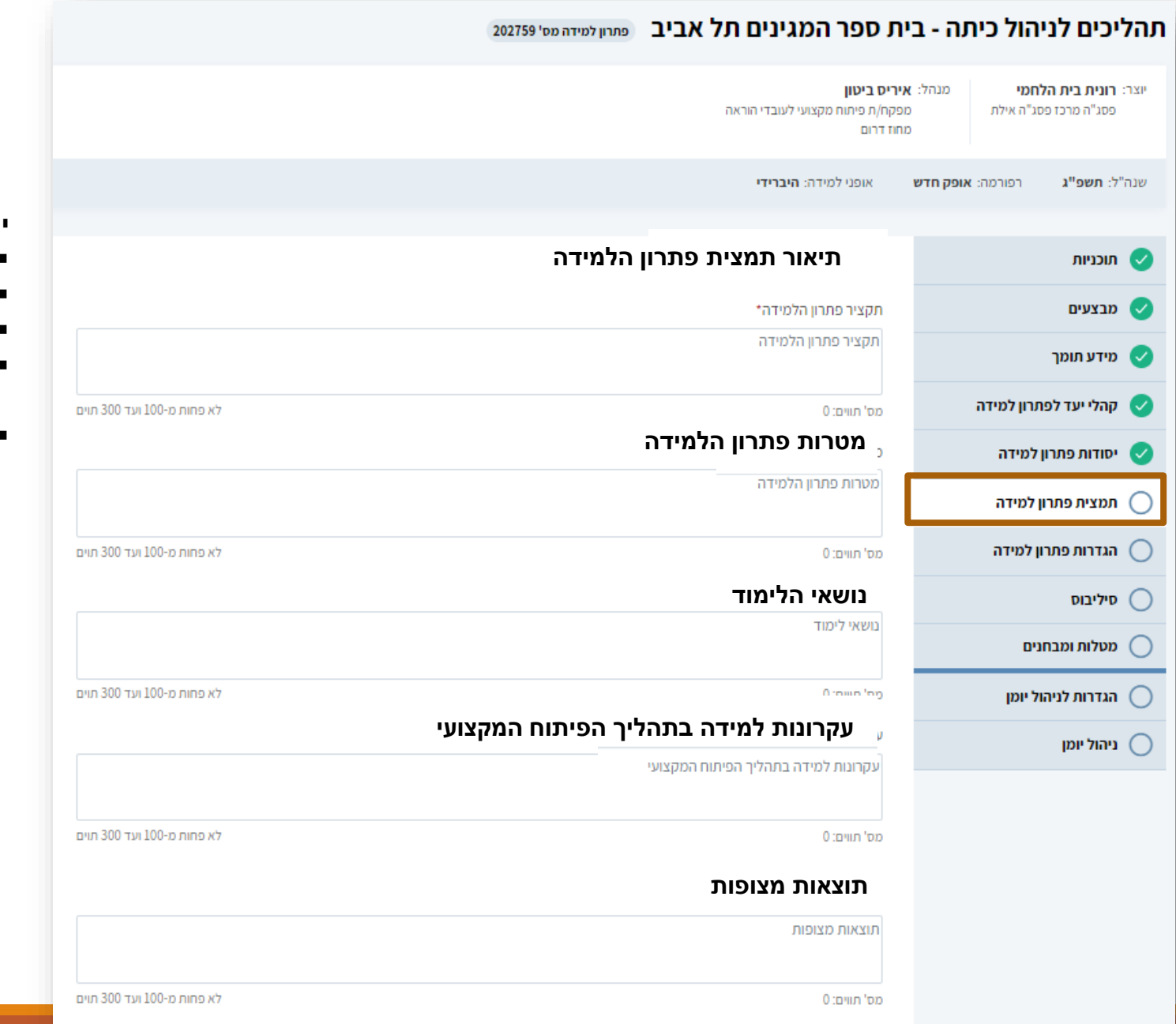

#### **יש למלא את תיאור תמצית פתרון הלמידה הכולל**:

- תקציר פתרון הלמידה
- מטרות פתרון הלמידה
	- נושאי לימוד
- עקרונות למידה בתהליך הפיתוח המקצועי ) מתודות כגון : למידת עמיתים, עבודה בקבוצות, עבודה שיתופית וכד')
	- תוצאות מצופות

### **שימו לב** ! יש להקפיד בכל אחד מהשדות על לא פחות מ 100 תווים ולא יותר מ 300

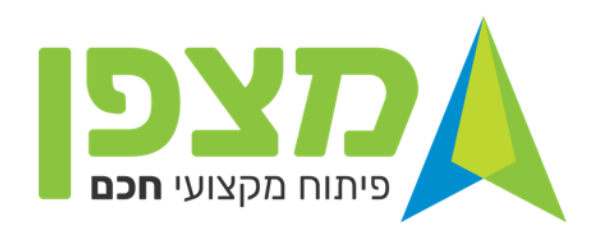

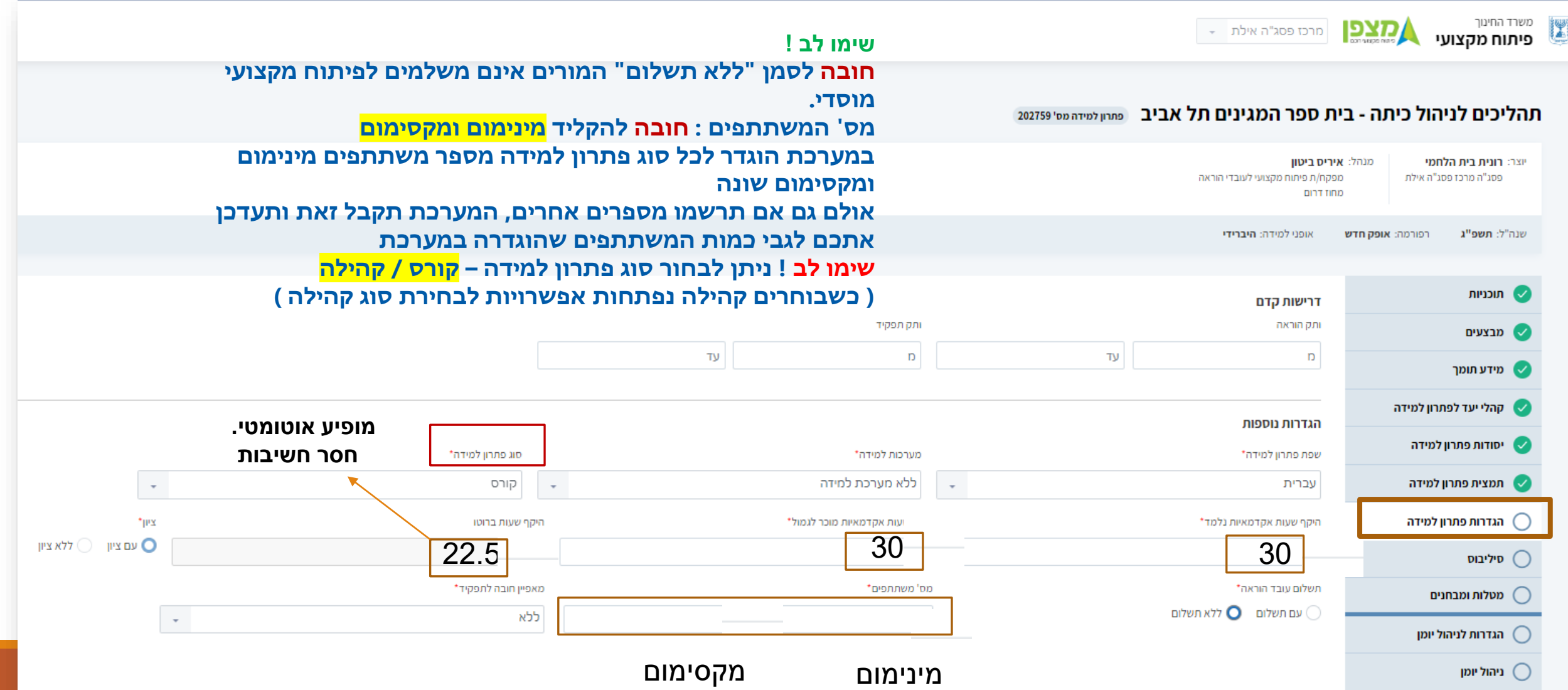

# **כתיבת פתרון למידה – קהילת השקפה**

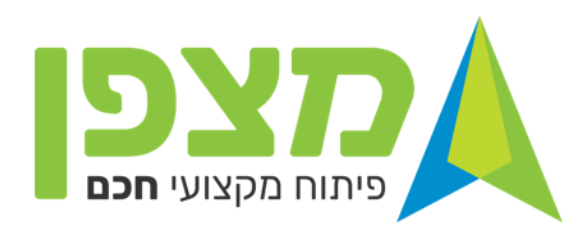

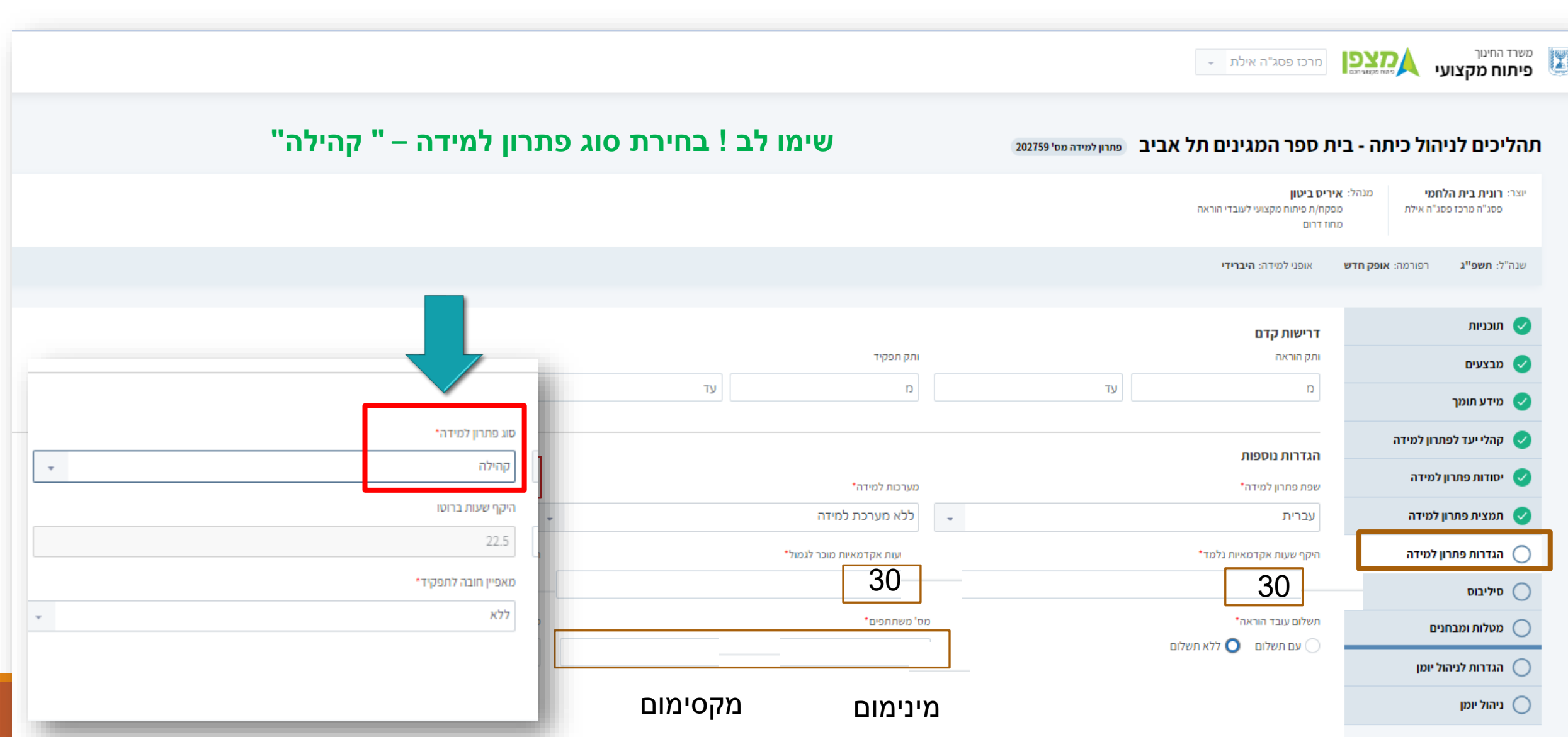

## **כתיבת פתרון למידה – קהילת השקפה**

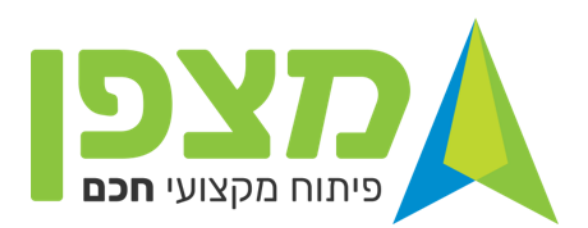

### **לאחר שבחרתם קהילה ייפתח חלון לבחירת סוג הקהילה**

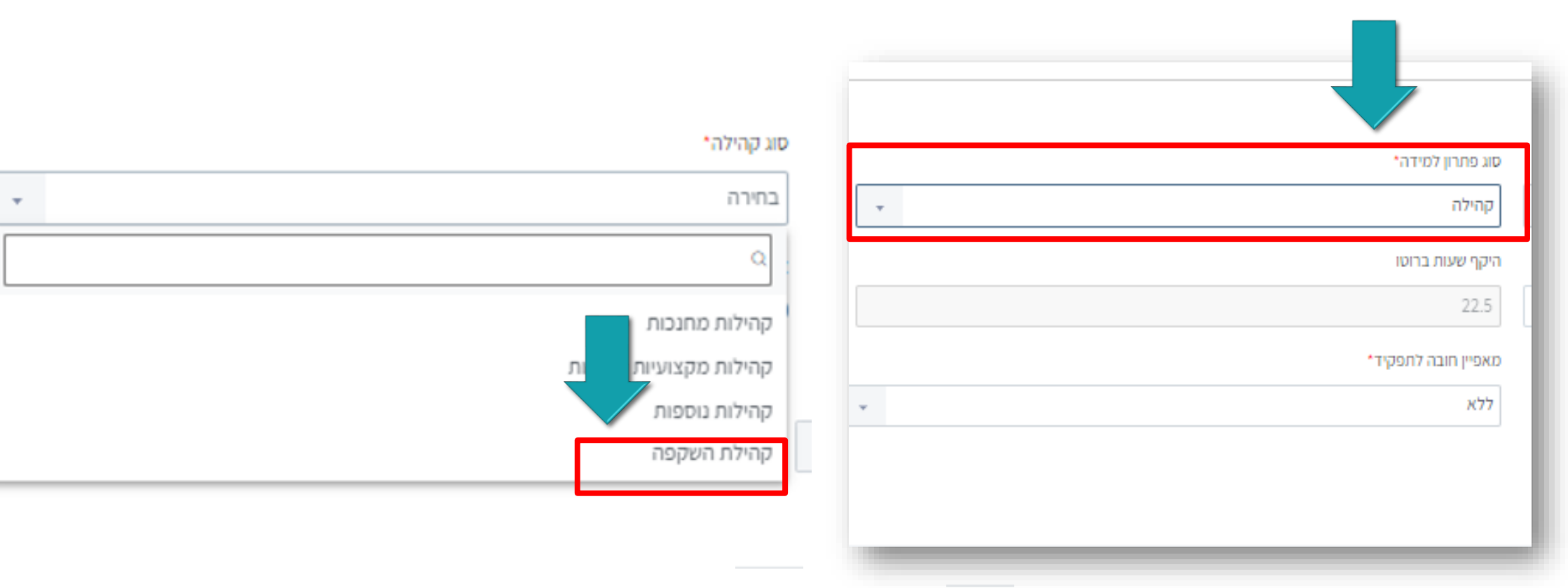

#### **כתיבת הסילבוס תכלול :**

- פרוט של כל המפגשים על פי :
- **אופן הלמידה** : פנים מול פנים/סינכרוני/א-סנכרוני
- **סוג מבצע** : מנחה פנימי ושמו/מנחה חיצוני ושמו /מבצע פדגוגי שם המוסד ושם המנחה
	- **נושא המפגש** ) עד 100 תווים(
		- **מספר שעות אקדמיות**

**בדוגמא המוצגת** מולאו כעת 3 מפגשים . בצד שמאל למעלה נוכל לראות את מספר השעות האקדמיות ששובצו עד כה 12 מתוך 30 שעות פתרון הלמידה .

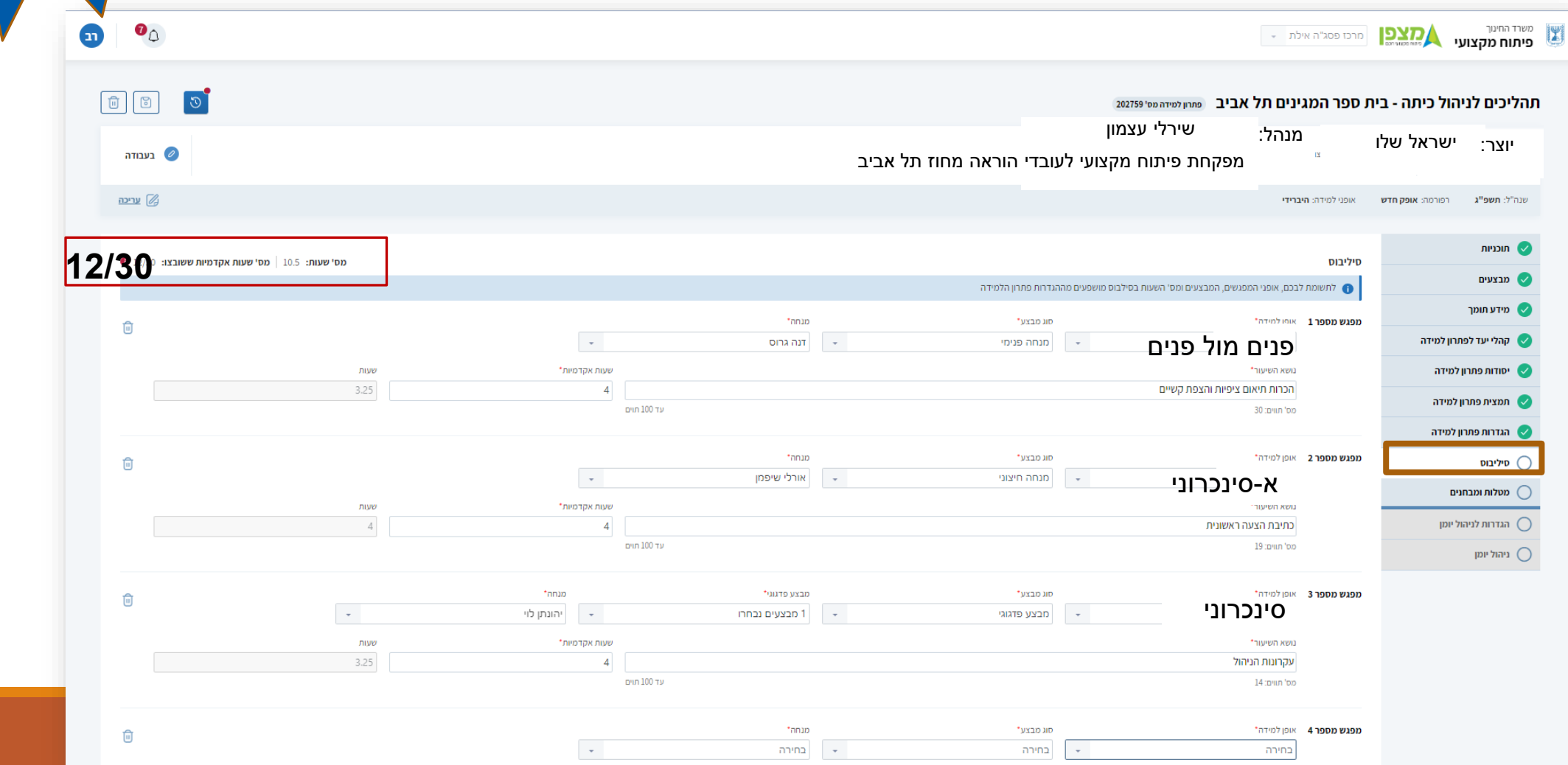

**כתיבת פתרון למידה**

**שימו לב! השמטת של חלק מהפרטים בסילבוס תשפיע בשלב מאוחר יותר על ניהול היומן ותיצור בעיה** 

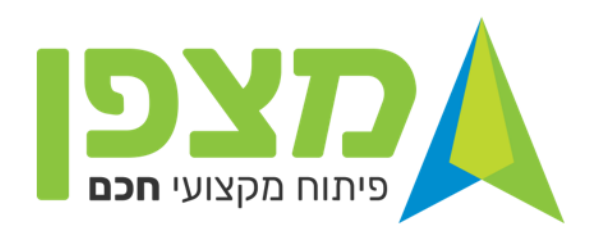

### **אלו המפגשים שמולאו עד כה**

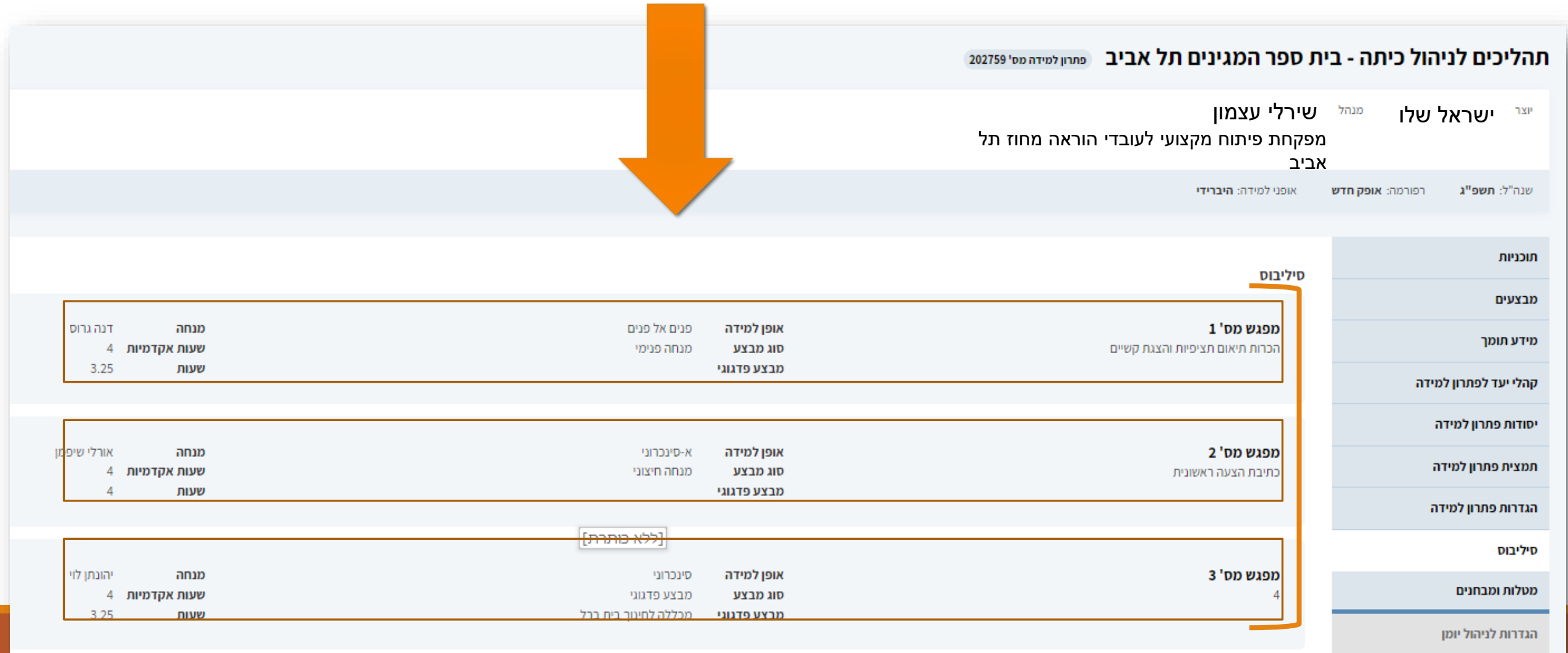

<sup>משרד החינוך</sup><br>**פיתוח מקצועי** Ľ <u>קצפן</u> מרכז פסג"ה אילת

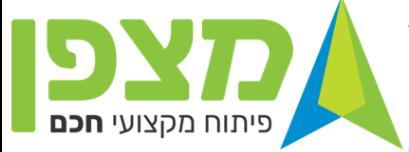

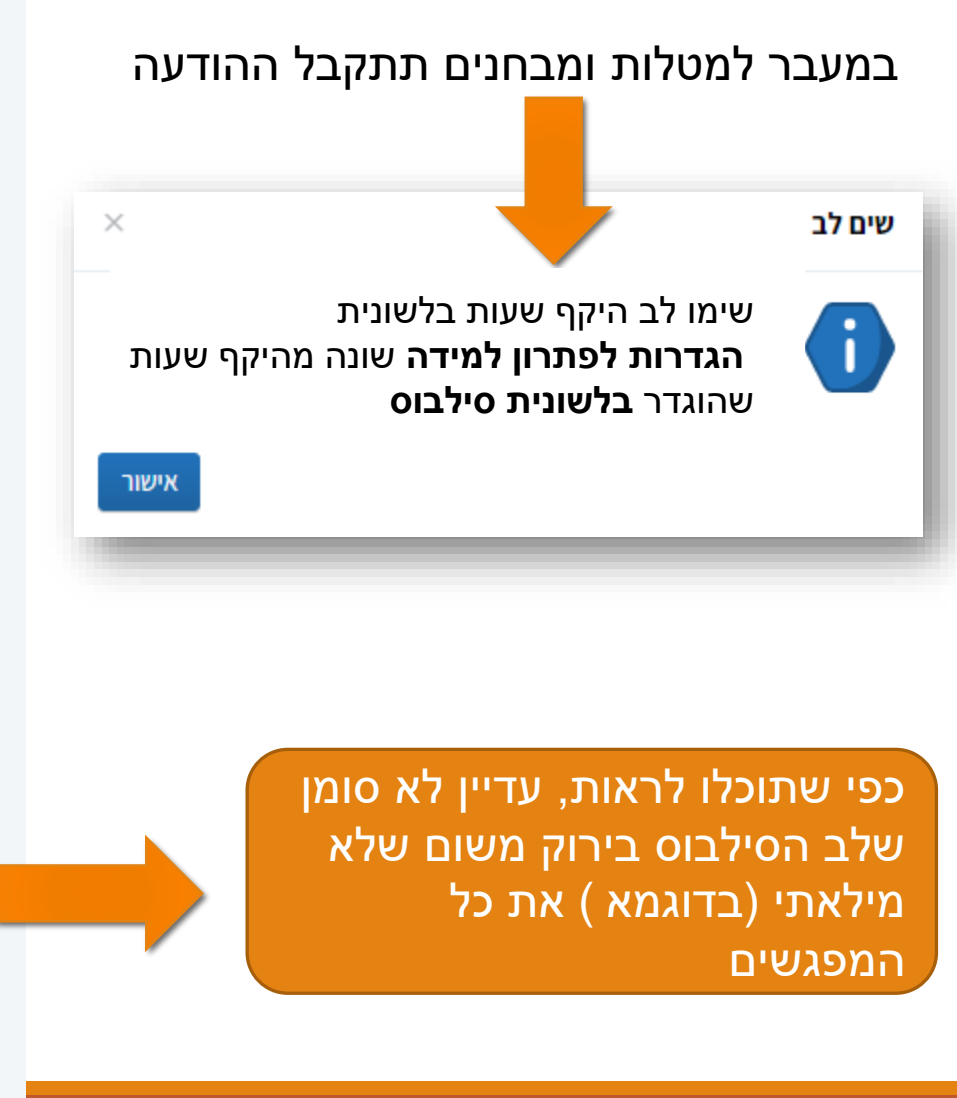

#### תהליכים לניהול כיתה - בית ספר המגינים תל אביב פתחן למידה מס' 202759

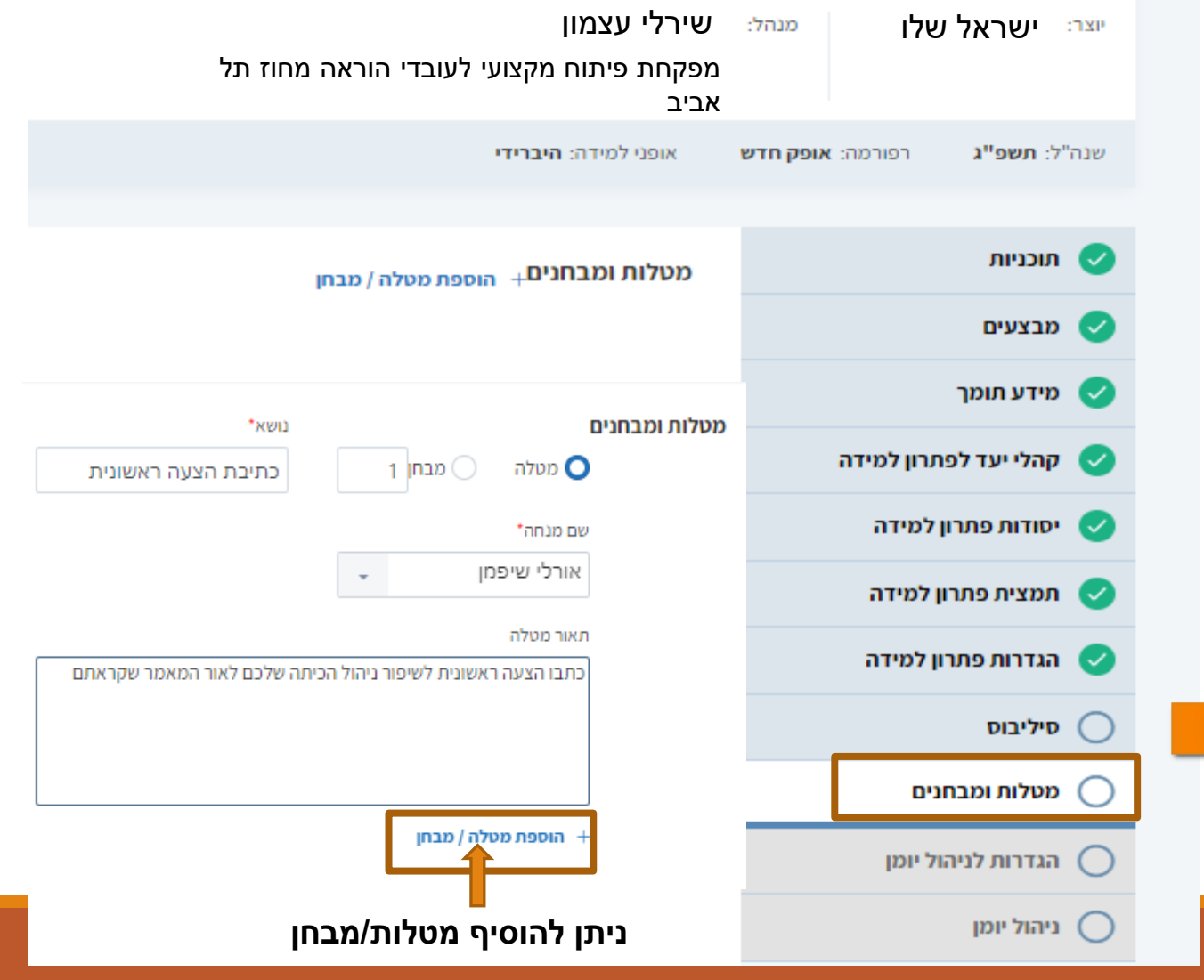

# **יצירת פתרון למידה**

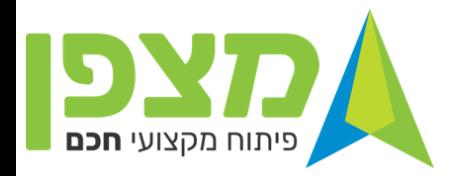

### **לאחר הוספת כל המפגשים**

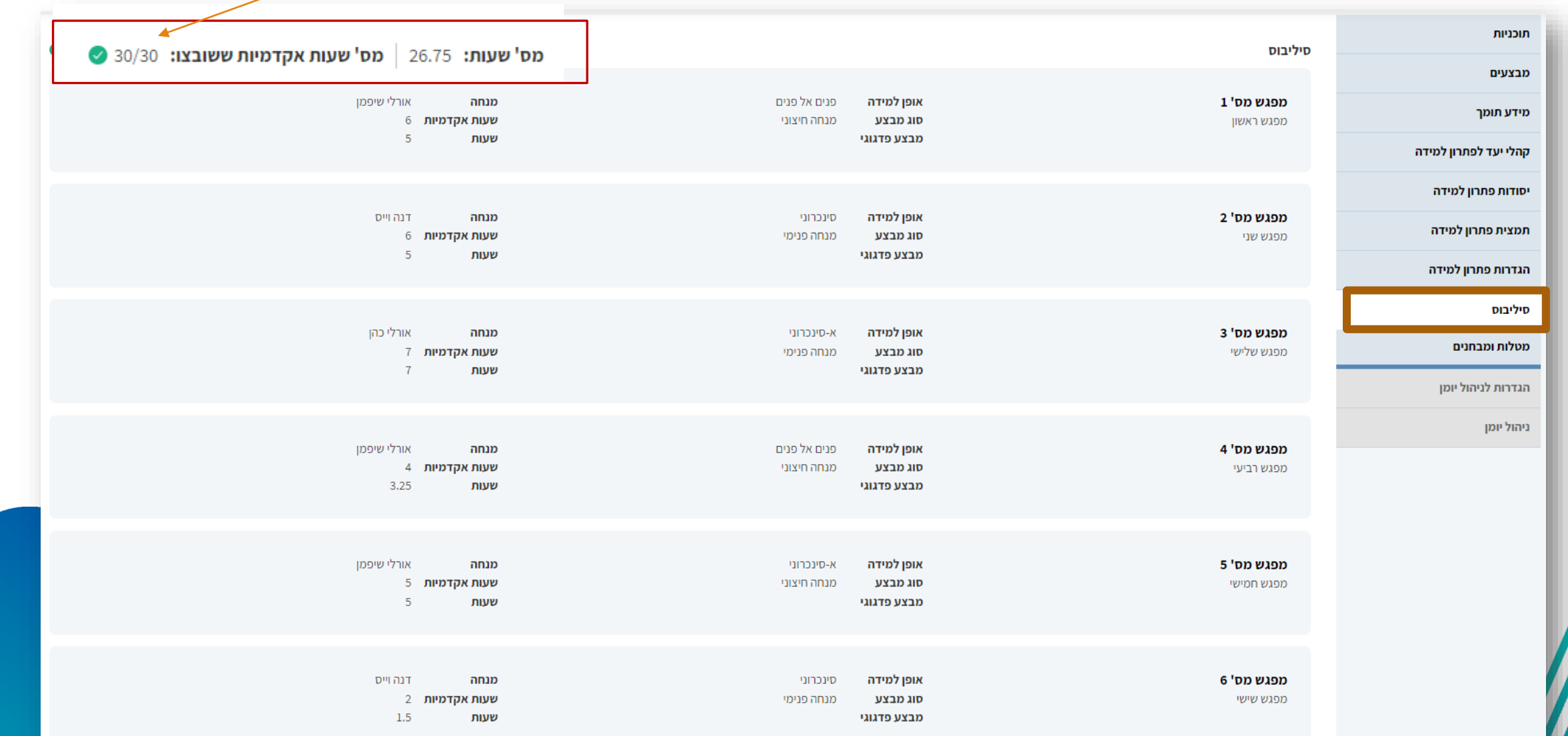

### **יצירת פתרון למידה**

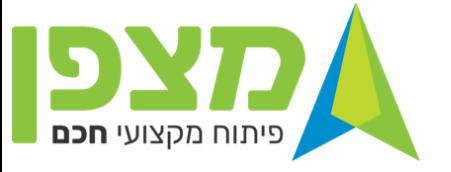

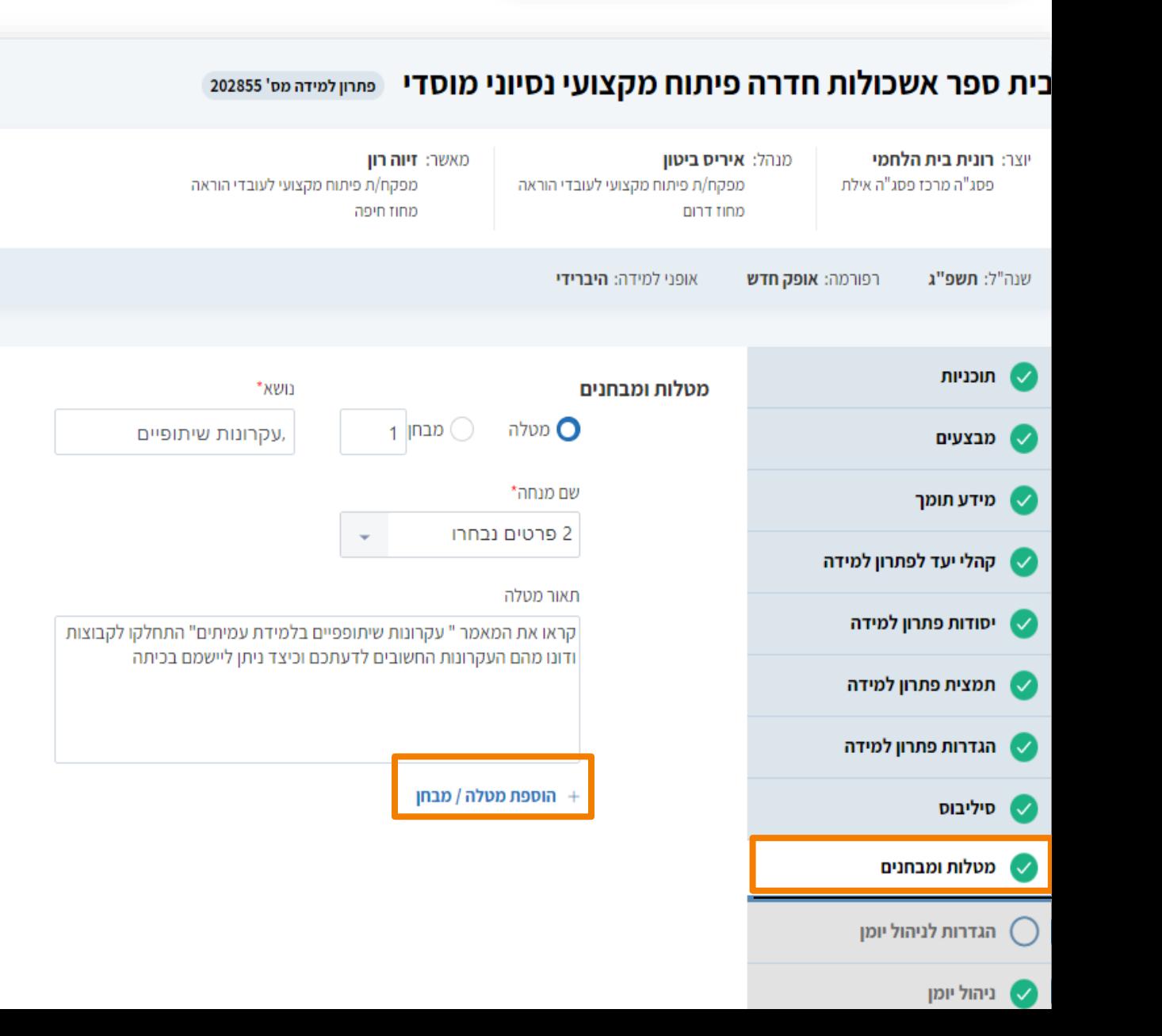

ניתן להוסיף מספר מטלות אבל חשוב להבין שבשלב ניהול היומן יש **לשבץ** את <mark>כל המטלות שנכתבו בשלב זה</mark>

מסמכי פתרון הלמידה

+ הוספת מסמך

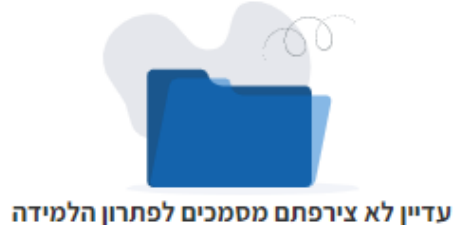

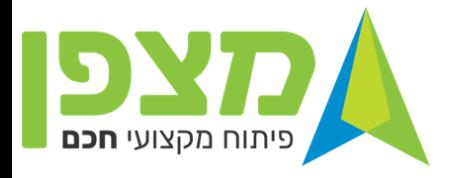

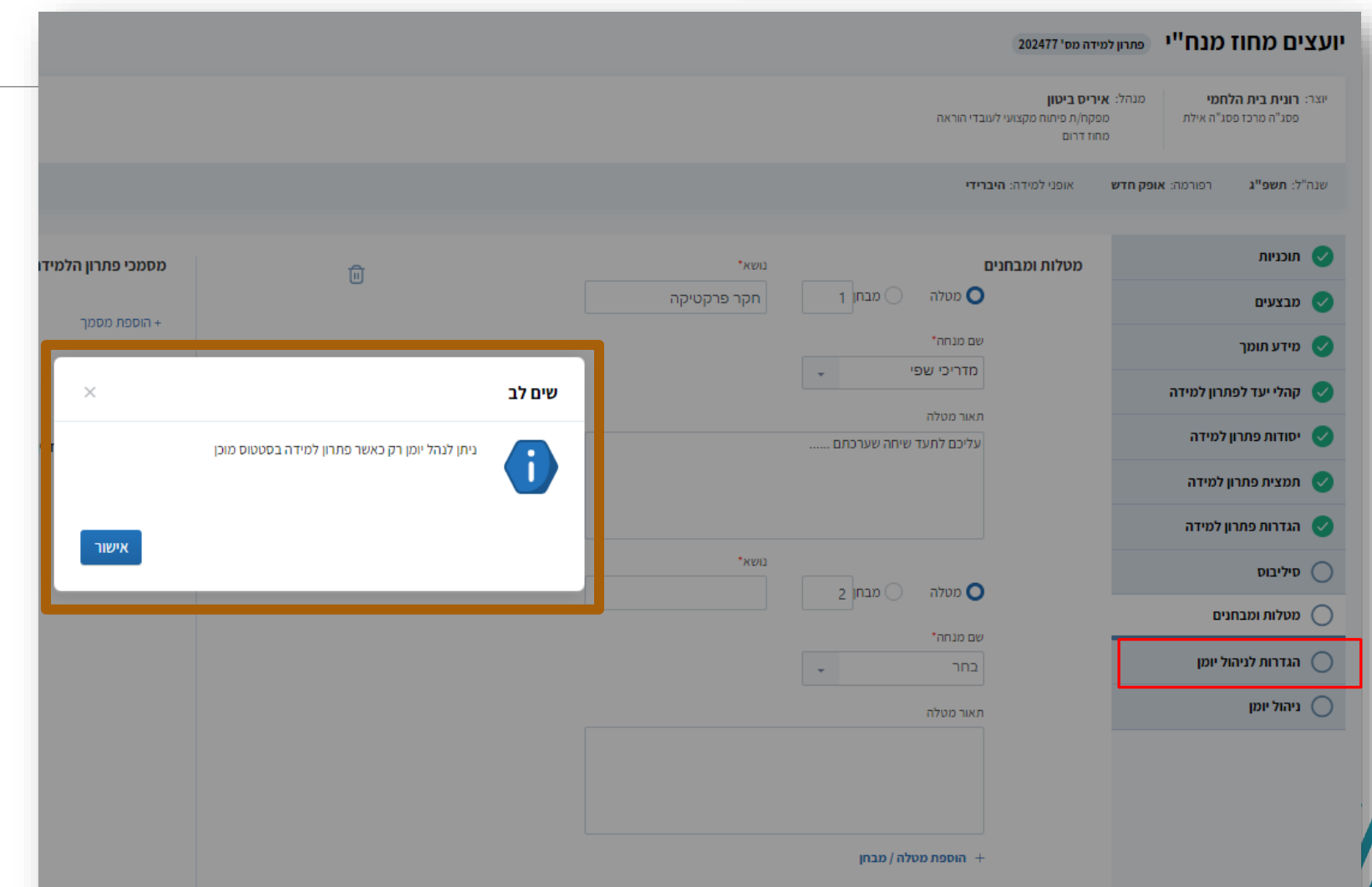

**שימו לב!!! ניתן לעבור להגדרות לניהול יומן רק לאחר שפתרון הלמידה בסטטוס מוכן שמשמעותו שכל הסעיפים עד הגדרות לניהול יומן מולאו ומסומנות ב V ירוק המלצה – בדקו את הנתונים אל מול הרשום בלשונית הסילבוס לפני שאתם עוברים להגדרות לניהול יומן שמושפע מהפרטים שנכתבו בסילבוס**

### **קטלוג פתרון למידה**

יצירת סל פתרון למידה

**כתיבת פתרון הלמידה נעשית , לעיתים קרובות, בשלבים ועל כן יש צורך להיכנס למערכת לעריכה ולהשלמת כתיבת פתרון הלמידה.** 

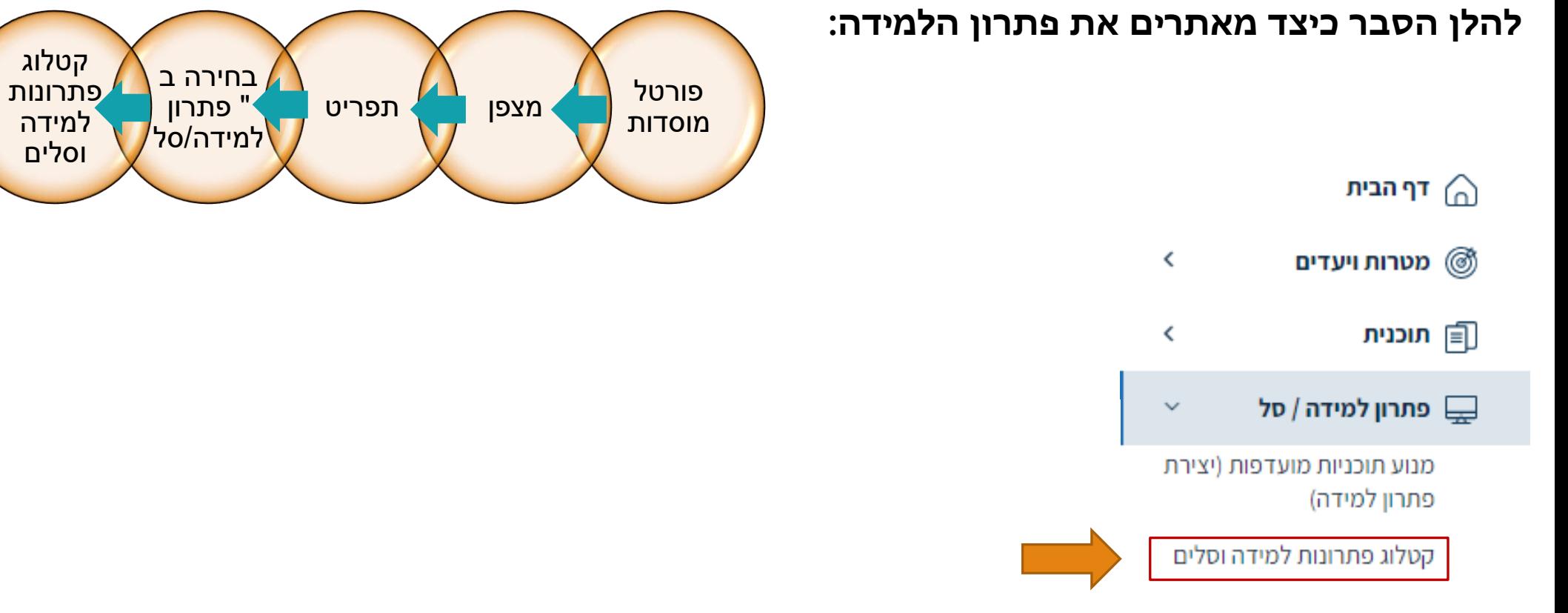

### **קטלוג פתרון למידה** לבחור בלשונית " פתרונות למדידה שאני יצרתי" וב " חיפוש"

יצירת סל פתרון למידה

יצירת פתרון למידה

<sup>△</sup> קטלוג פתרונות למידה

#### קטלוג פתרונות הלמידה וסלים

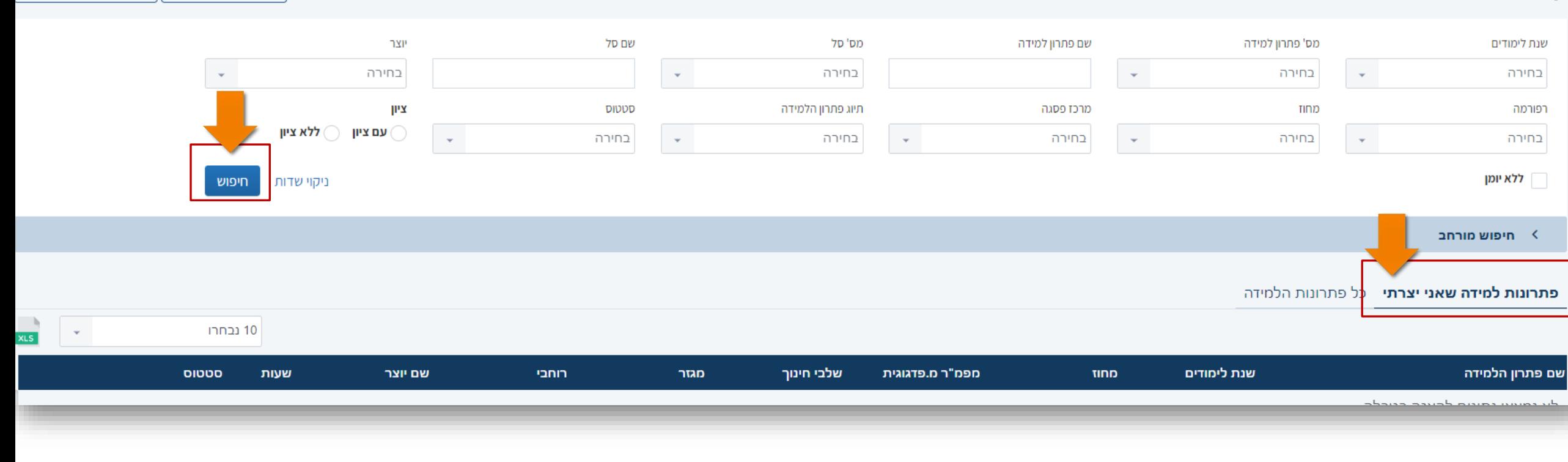

**קטלוג פתרון למידה** בחרו מתוך " פתרונות למידה שאני יצרתי" את פתרון הלמידה שברצונכם להמשיך ולערוך.

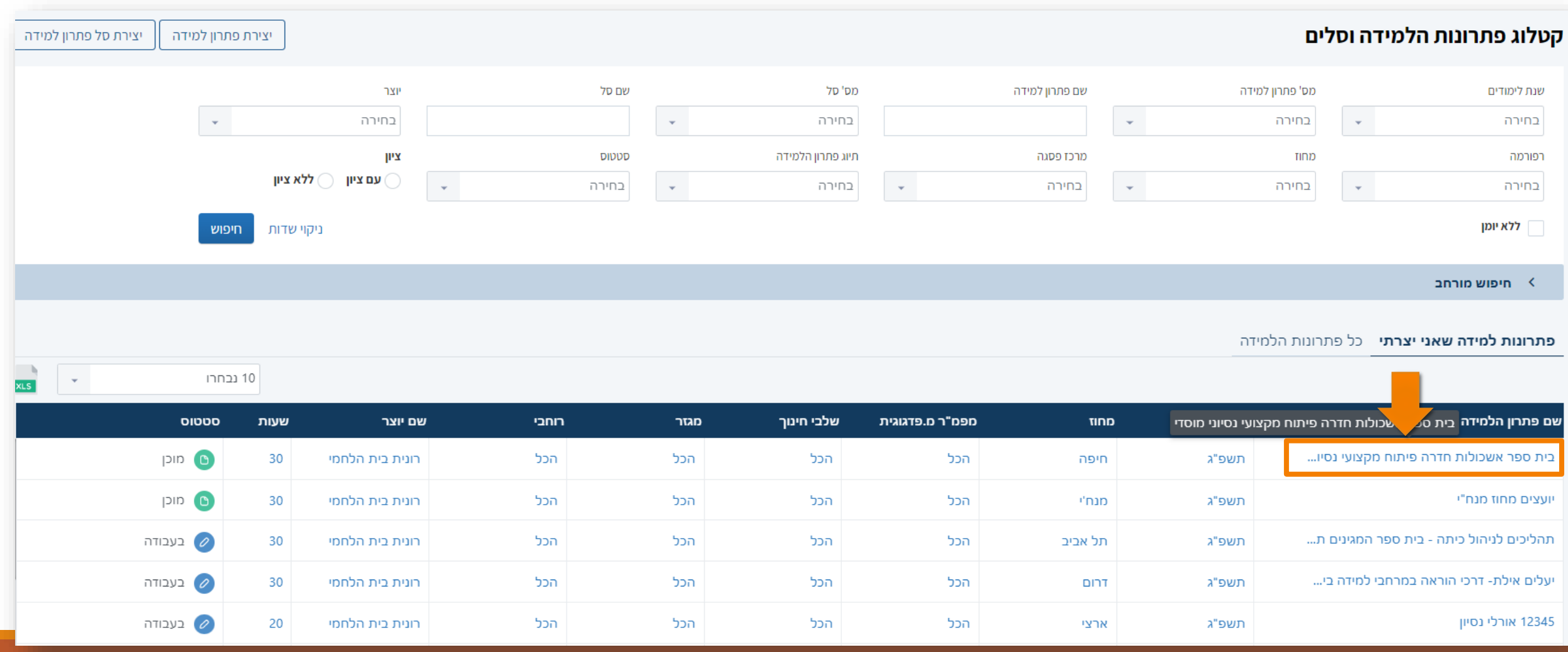

### **שליחת פתרון למידה לבדיקה במידה וסיימנו את כל השלבים ופתרון הלמידה בסטטוס "מוכן"**

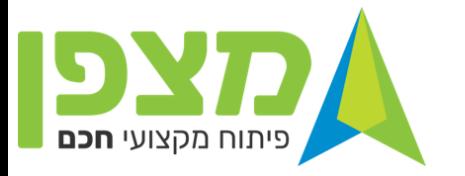

# **נקבל את האפשרות ל "שליחה לבדיקה"**

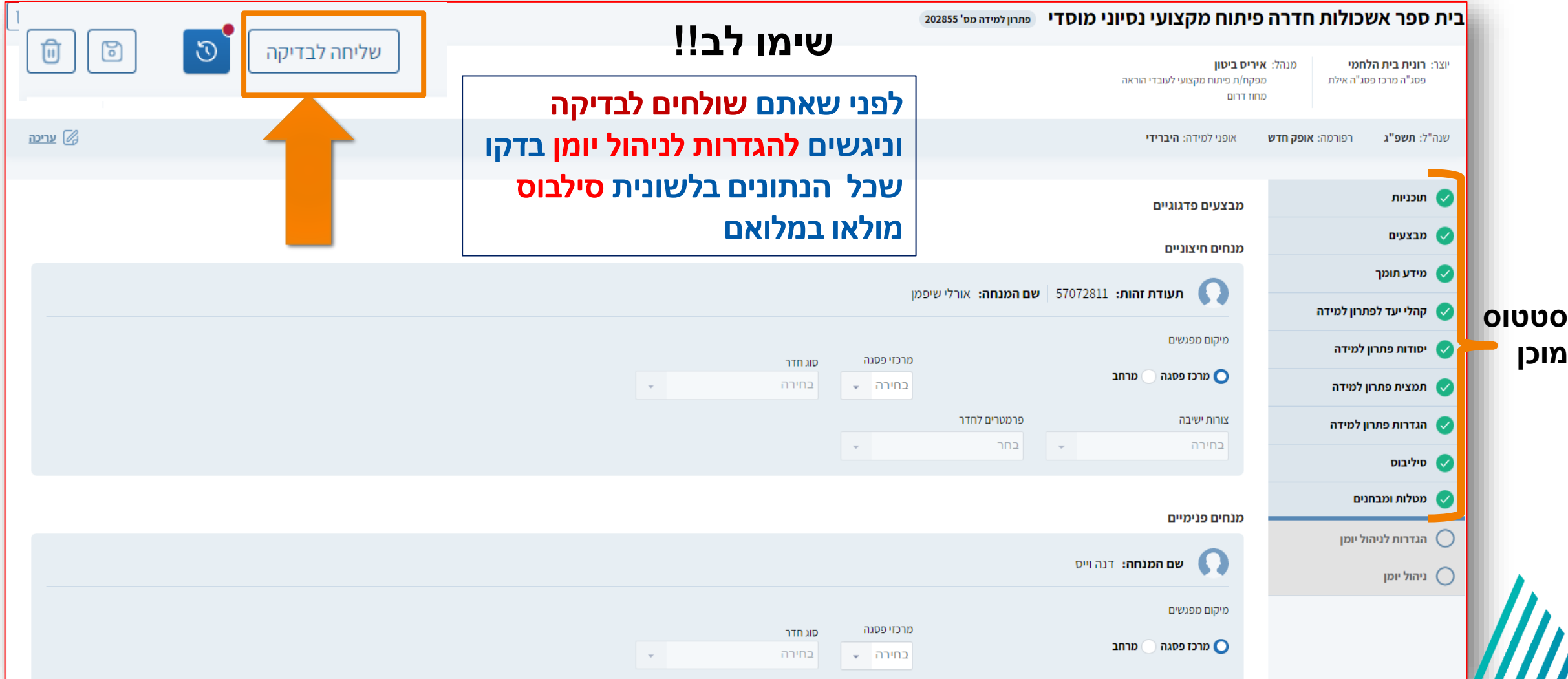

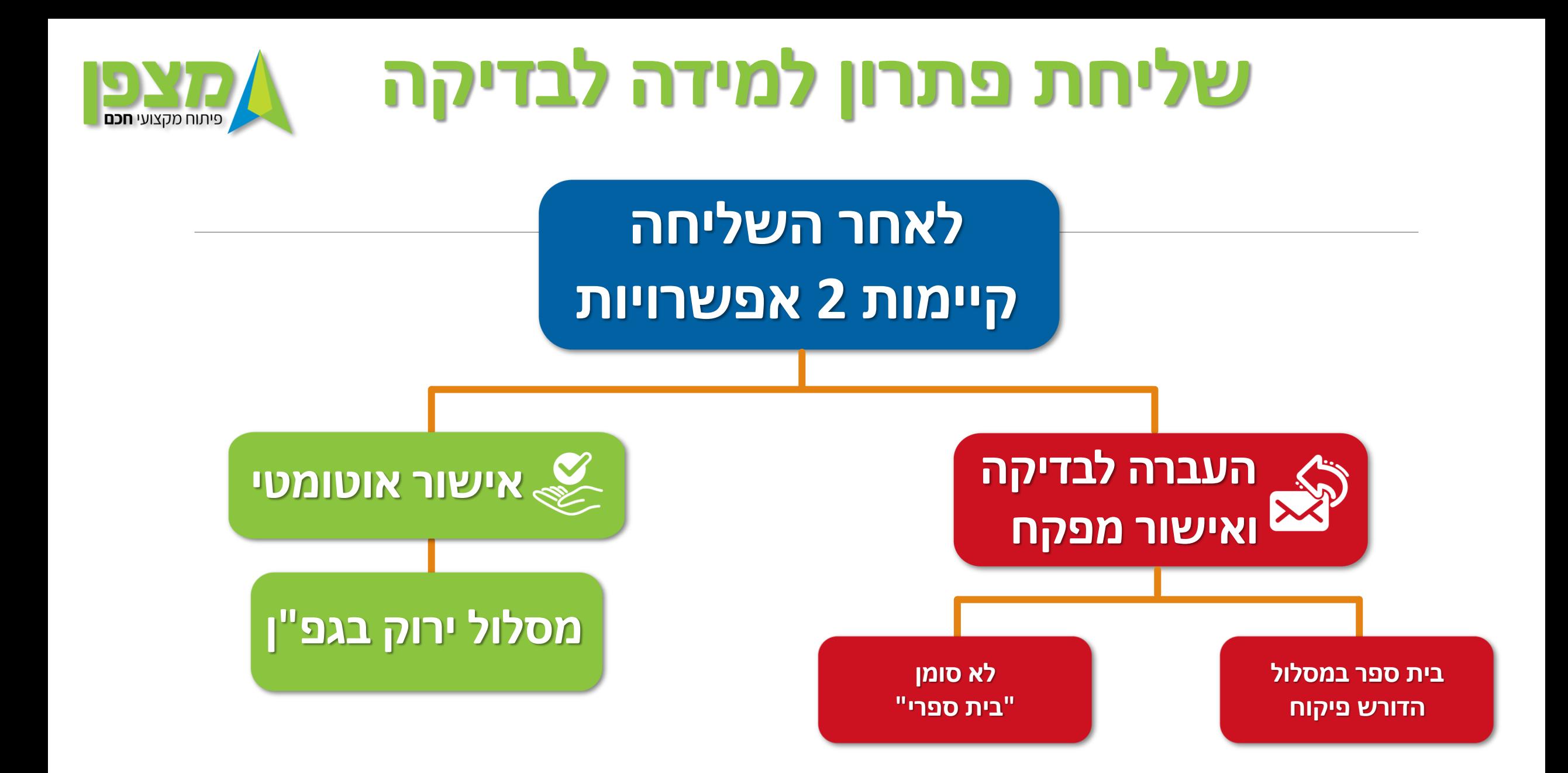